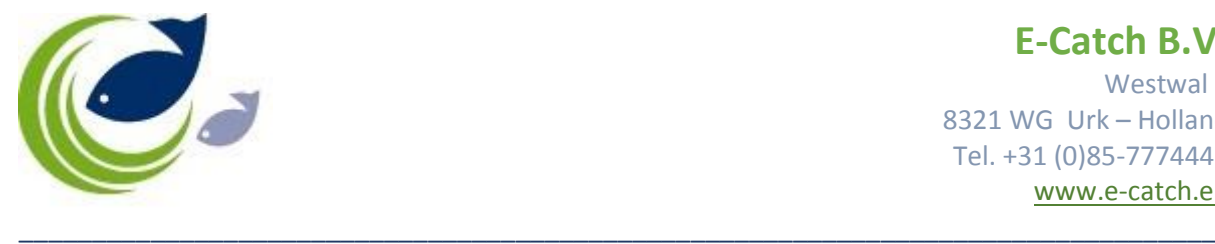

**E-Catch B.V.** Westwal 2 8321 WG Urk – Holland Tel. +31 (0)85-7774445 [www.e-catch.eu](http://www.e-catch.eu/)

## **Retain catch on board and import this into a new fishing trip.**

## **Scenario retain entire catch on board.**

For the PNO (prior notification) choose as return reason 'moor' or 'miscellaneous' and make sure the box 'Keep Fish On Board' is ticked. Send your PNO and EOF (end of fishing) as usual.

For the RTP (port arrival) the options return reason and the box 'Keep Fish On Board' are now pre-set with the same entries from the previous PNO. Enter date and time and send the message as usual. The fishing trip will be closed when a return tick has been received for the RTP. The LAN message (landing declaration) has become obsolete for this trip.

With the start of a new fishing trip, the DEP field (departure) is pre-set with a tick in the box 'Fish on Board' and below this the total amount of kg's is displayed. Fill out the rest of the required fields and click Save. This will take you to the Summary Screen. In this screen you can change the information from the catch that is on board if this has changed during the time in port despite your intentions to keep the entire catch on board. You can change the amount of kg and you can add or delete species. When there are changes, you need to report this to the Fishery Authorities. When the displayed catch is correct, you click 'Export DEP' and send the message as usual.

In the Trip Information screen (main screen) this catch from a previous fishing trip is displayed with a grey colour.

## **Scenario retain part of the catch on board.**

For the PNO message, fill out date and ETA, tick the box 'Keep Fish On Board' and choose as return reason 'unloading cargo'. Click 'Estimated Arrival'; this will take you to the Summary Screen. Here you select a specie from the left side grid and fill out the amount of kg that you want to keep on board in the field 'Retain' and click 'Save'. Do this procedure for all the species that you want to keep (part or entirely) on board.

There are three buttons for quick working in this screen:

- Retain Selected: all the kg from a selected specie will be retained on board
- Retain All: the entire catch from all species will be retained on board
- Retain None: this will undo previous entries for keeping fish on board

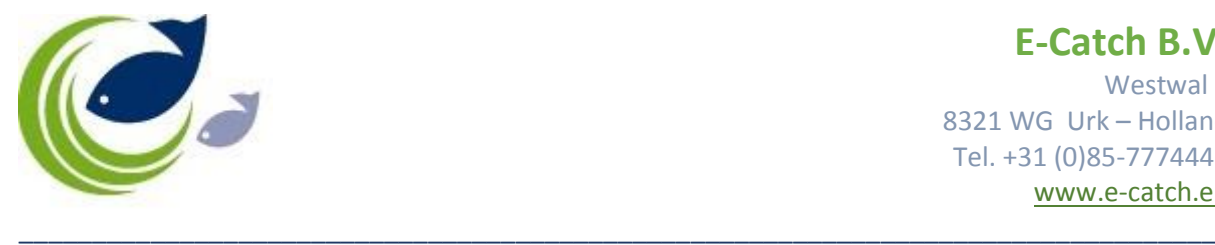

**E-Catch B.V.** Westwal 2 8321 WG Urk – Holland Tel. +31 (0)85-7774445 [www.e-catch.eu](http://www.e-catch.eu/)

When the weights in the columns 'Retain on board' and 'to be landed' are correct, you have to click 'Export PNO' and send the message. After this, send your EOF.

For the RTP message the option 'Return Reason' and the box 'Keep Fish On Board' are preset with the same entries from the previous PNO. Enter date and time and click 'Port Arrival'.

The Summary Screen will be shown again and you are able to make changes to your settings done for the previous PNO message. If nothing has changed, just click 'Export RTP' and send the message. When the skipper does the landing declaration himself, the LAN message needs to be done as usual.

With the start of a new fishing trip, the DEP field (departure) is pre-set with a tick in the box 'Fish on Board' and below this the total amount of kg's is displayed. Fill out the rest of the required fields and click Save. This will take you to the Summary Screen. In this screen you can change the information from the catch that is on board if this has changed during the time in port despite your intentions to keep the entire catch on board. You can change the amount of kg and you can add or delete species. When there are changes, you need to report this to the Fishery Authorities. When the displayed catch is correct, you click 'Export DEP' and send the message as usual.

## **Remarks:**

If you are leaving port without the intention to fish, you will need to choose a different 'Anticipated Activity' in the departure message e.g. 'Cruising'.

If you leave port with catch on board but you will not be fishing, you will need to choose 'Relocation' as anticipated activity.